## **Instructions for adding your address for the WCC Global Chlorine Safety Seminar**

1. Scroll down to address information and select the link that says "click here to add a new state/province"

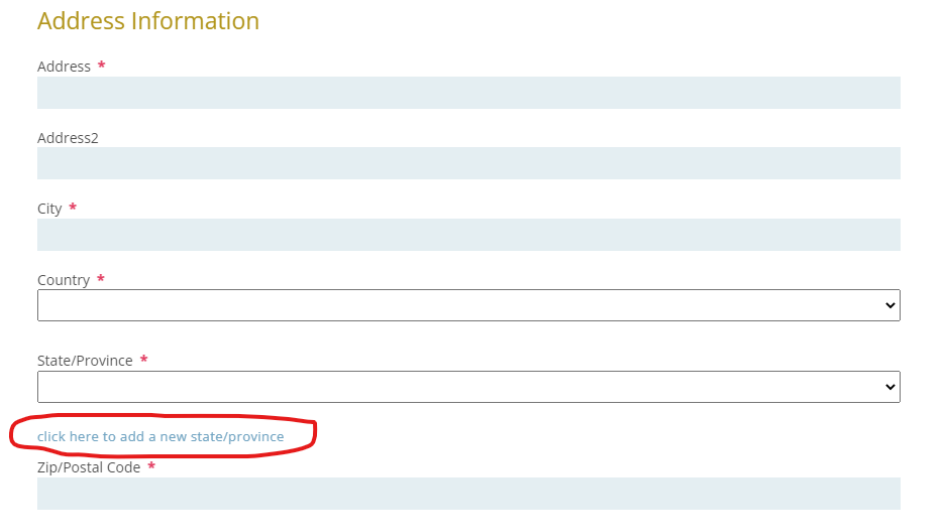

2. Once that is selected, a menu will appear to add your country, state/province name and state/province abbreviation.

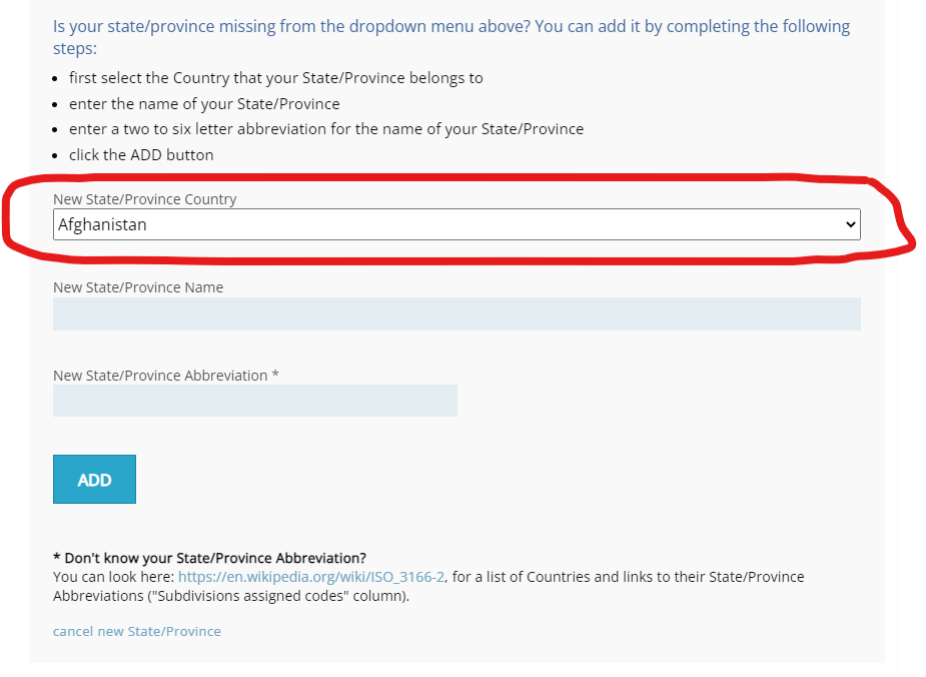

After adding those details, you should be able to register for the event.

**Contract Contract Contract**